Wniosek o przyznanie miejsca w Domu Studenckim w systemie USOSweb

Studencie, zanim rozpoczniesz wypełnianie *Wniosku o przyznanie miejsca w Domu Studenckim*, zapoznaj się z informacjami znajdującymi się na stronie Uniwersytetu w zakładce *Student* - *Domy Studenta oraz z harmonogramem wnioskowania*

O miejsce w Domu Studenckim (DS) możesz ubiegać się, jeśli jesteś studentem studiów stacjonarnych. Pierwszeństwo przysługuje studentowi, który znajduje się w trudnej sytuacji materialnej i któremu codzienny dojazd do uczelni uniemożliwia lub w znacznym stopniu utrudnia studiowanie

Jeżeli posiadasz obywatelstwo polskie lub jesteś cudzoziemcem odbywającym studia na zasadach obowiązujących obywateli polskich, niezbędnym załącznikiem do *Wniosku o przyznanie miejsca w Domu Studenckim* jest *Oświadczenie o dochodach*, które musisz wypełnić **zanim** przystąpisz do wypełniania *Wniosku*.

Student, któremu przyznane zostało miejsce w domu studenckim, w terminie 7 dni od otrzymania rozstrzygnięcia o przyznaniu miejsca, składa wniosek w dziekanacie w wersji papierowej wraz z dokumentami uzasadniającymi wniosek.

**Pamiętaj! Kontroluj status wniosku**, gdyż w przypadku wystąpienia nieprawidłowości w złożonym przez Ciebie wniosku (np. braki w dokumentacji, błędy w wypełnieniu itp.) wniosek może być cofnięty do poprawy, a to będzie wymagało od Ciebie niezwłocznego dostarczenia brakujących dokumentów lub skorygowania wniosku.

Miejsce w DS zostaje przyznane na okres **od 1 października do 30 czerwca**.

Jeżeli w systemie pojawi się informacja o tym, że miejsce zostało Tobie przyznane, musisz w USOSweb **potwierdzić chęć zamieszkania** w DS. Jeżeli nie zrobisz tego w terminie przewidzianym w harmonogramie, **miejsce zostanie Tobie odebrane.**

**Zakwaterowanie** w Domu Studenckim możliwe jest **od dnia 28 września do dnia 5 października**. Po zakwaterowaniu otrzymasz umowę.

**Pamiętaj!** Jeżeli z ważnych powodów (praktyki, staże) masz zamiar zakwaterować się po 5 października, musisz w systemie USOSweb **przedłużyć termin ważności skierowania**, gdyż po upływie daty ważności skierowania **miejsce zostanie Tobie odebrane**. Mimo wydłużenia terminu skierowania płatności za DS będą naliczane od 1 października.

**Pamiętaj!** W przypadku rezygnacji z miejsca musisz zaznaczyć to w USOSweb w terminie wskazanym w harmonogramie wnioskowania.

Po zalogowaniu do systemu USOSweb wybierz zakładkę DLA WSZYSTKICH. Następnie kliknij ikonę Wnioski.

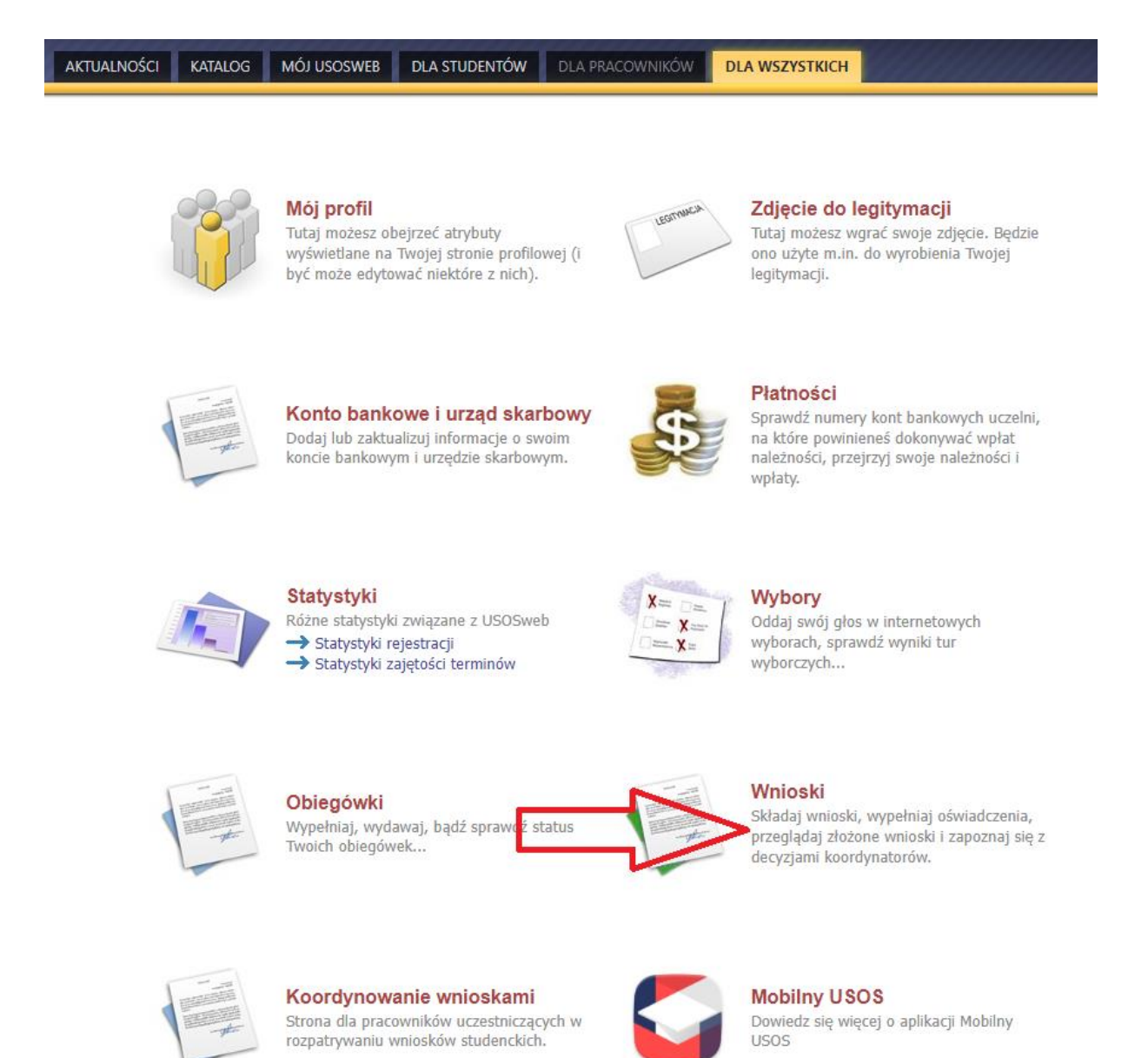

Zanim zaczniesz wypełniać Wniosek o przyznanie miejsca w Domu Studenckim wypełnij Oświadczenie o dochodach. Jest ono niezbędne, ponieważ jednym z kryteriów przyznania miejsca w akademiku jest trudna sytuacja materialna studenta. Przed wypełnieniem Oświadczenia o dochodach, zapoznaj się z instrukcją składania Oświadczenia o dochodach.

### Wnioski, które można złożyć w Twoich jednostkach.

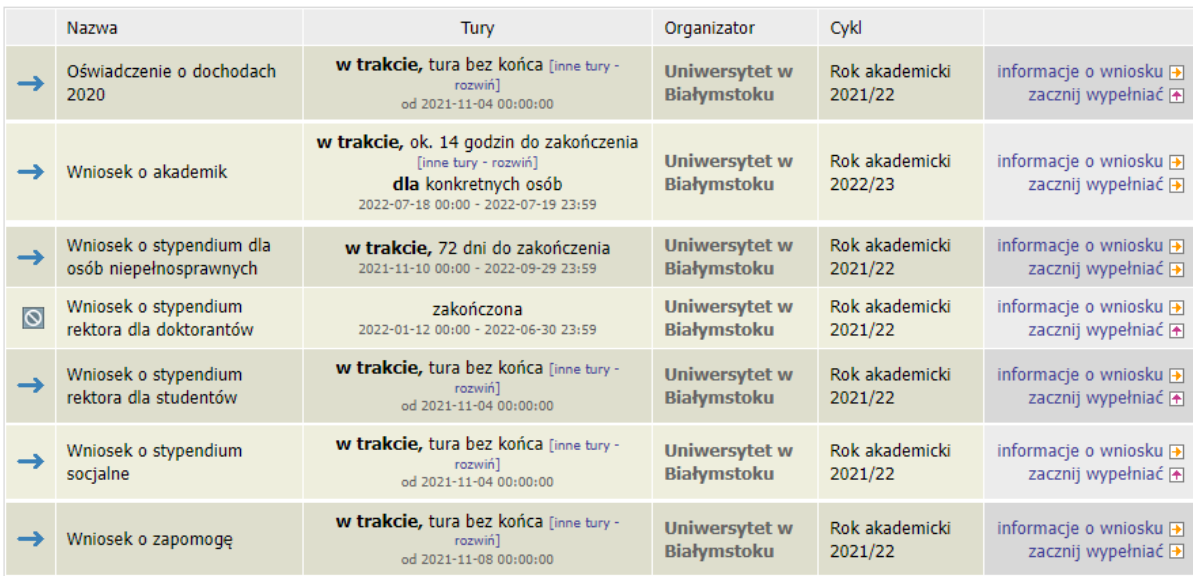

Jeżeli przerwałeś wypełnianie wniosku (możesz to zrobić na każdym etapie jego wypełniania) i chcesz kontynuować tę czynność lub otrzymałeś informację, że Twój wniosek został cofnięty do poprawy, ponownie wyszukaj go w sekcji Wnioski i kliknij odpowiednio link kontynuuj wypełnianie lub popraw.

### Wnioski, które zacząłeś wypełniać.

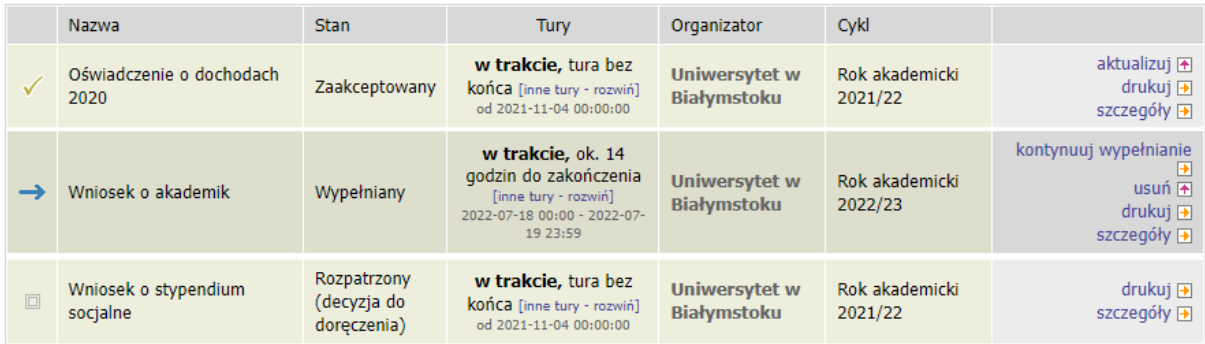

Przy każdym wniosku widoczna jest lista czynności, które możesz w danym momencie wykonać, np. *zacznij wypełniać*, *usuń*, *kontynuuj wypełnianie*, *drukuj*, *popraw* itp. Lista ta zależy od uprawnień, jakie masz nadane na określonym etapie wnioskowania oraz od stanu wniosku, np. jeżeli zarejestrujesz wniosek, to, co najwyżej będziesz mógł go wydrukować i obejrzeć jego szczegóły.

Na tym ekranie musisz wskazać, z jakiej puli miejsc chcesz ubiegać się o miejsce w DS.

· Wniosek zostanie rozpatrzony na podstawie informacji o dochodach, które wcześniej podałeś i odległości uczelni od miejsca zamieszkania.

Poniżej znajdują się pule miejsc, które są dla Ciebie dostępne. Zaznacz tę pulę, w ramach której chcesz ubiegać się o miejsce:

Studenci, którzy kontynuują program studiów

Na liście znajdują się pule miejsc, które:

· należą do jednostek prowadzących program, na którym masz status aktywnej studentki,

· nie zostały przez Ciebie wybrane w innym wniosku o miejsce w Domu Studenta, · należą do puli specjalnych dedykowanych dla Ciebie.

Jeśli brakuje na tej liście jakiejś jednostki, skontaktuj się z właściwym sekretariatem/dziekanatem.

Wskaż komisję, do której złożysz *Wniosek o przyznanie miejsca w Domu Studenckim*.

**Pamiętaj!** Wniosek składasz do komisji Dziekan Wydziału/Dyrektor Instytutu. W przypadku słuchaczy Szkół Doktorskich- Prorektor ds. studenckich.

Wskaż odpowiednią komisje

- O Zespół Stypendialny Wydziału Filologicznego (wydział Filologiczny)
- Zespół stypendialny studiów doktoranckich w zakresie językoznawstwa i literaturoznawstwa (wydział Filologiczny)
- Dziekan Wydziału Filologicznego (Wydział Filologiczny)

Na *Ekranie 3* zweryfikuj swoje dane osobowe. W przypadku rozbieżności, dane możesz zaktualizować w Dziekanacie/Sekretariacie. Wprowadzone zmiany będą widoczne w USOSweb po migracji, tj. następnego dnia rano.

**Dane osobowe** 

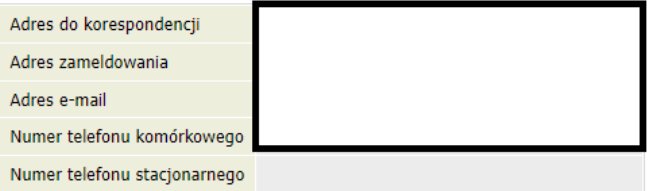

### Twoje programy studiów powiązane z wnioskiem

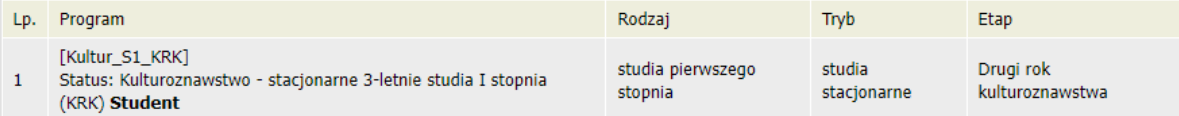

Na tym ekranie podajesz odległość uczelni od Twojego miejsca zamieszkania- możesz wykorzystać do tego Mapy Google. Tu też wyświetlają się Twoje dane z Oświadczenia o dochodach.

### Okres zamieszkania

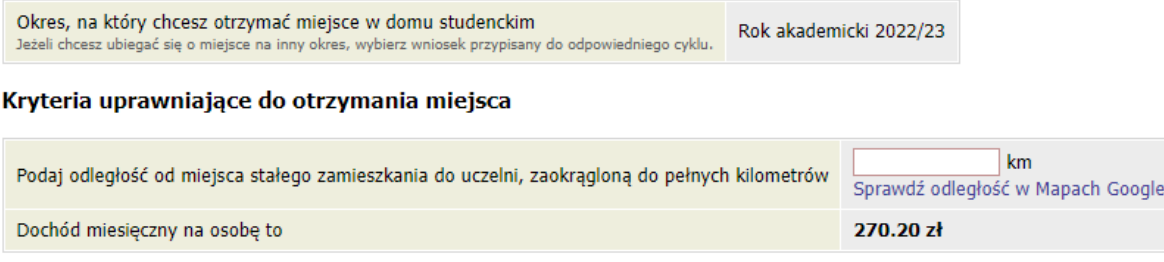

W tym miejscu znajduje się informacja o Tobie, czyli osobie ubiegającej się o akademik.

# Osoby, dla których ubiegasz się o miejsce w domu studenckim

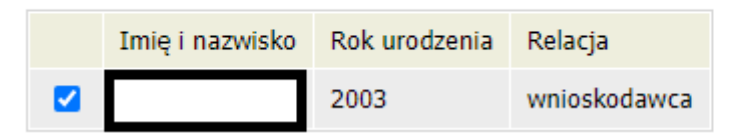

Kolejny ekran to ekran informacyjny, na którym możesz przejrzeć listę dostępnych miejsc w poszczególnych DS.

### Domy studenckie dostępne w wybranej puli

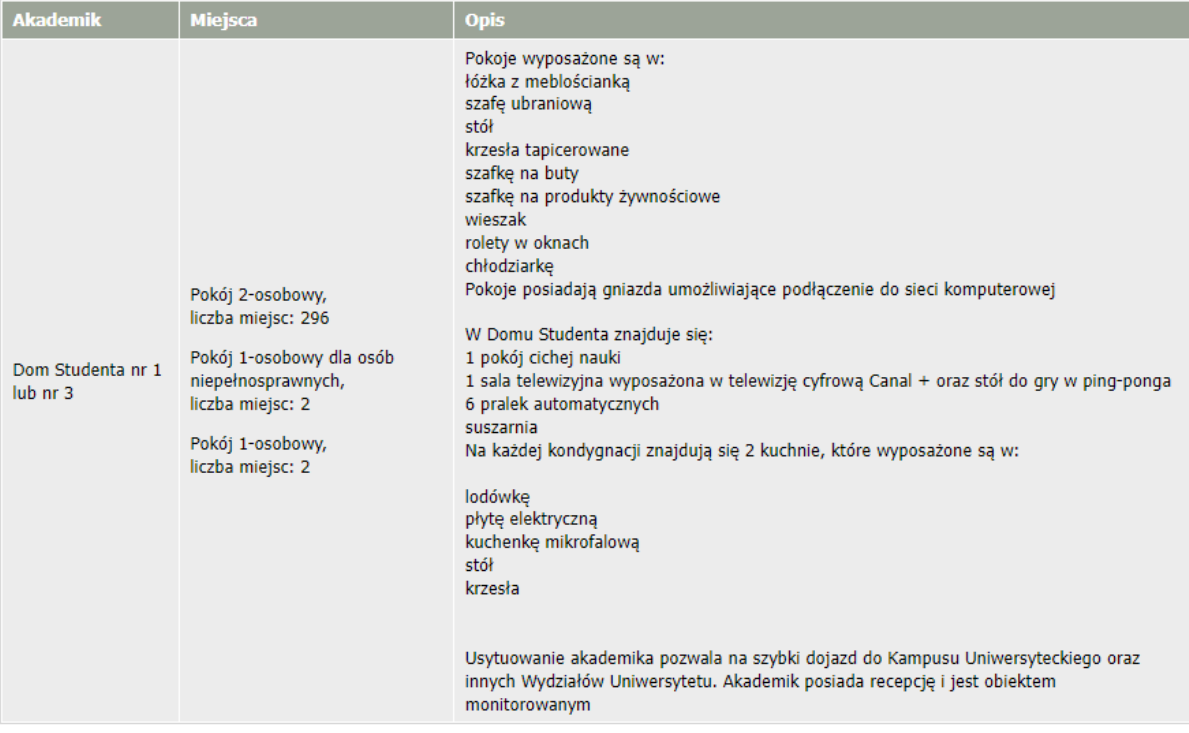

Na tym ekranie przez przestawianie kolejności na liście, wskazujesz swoje preferencje dotyczące Domów Studenckich i pokoi.

**O miejsca ze szczególnym przystosowaniem mogą wnioskować osoby z niepełnosprawnością, które potrzebują pokoju przystosowanego do ich potrzeb**.

· Na tej stronie możesz podać Twoje preferencje odnośnie konkretnych Domów Studenta, w których chciałbyś zamieszkać. · Preferencje możesz edytować metodą "Przeciągnij i upuść" Preferowane domy studenta wraz z rodzajami miejsc (im wyżej tym bardziej pożądany) PRZESTAW KOLEJNOŚĆ **NA PREFEROWANA:** 

\* Dom Studenta nr 1, Pokój 2-osobowy

<sup>t</sup> Dom Studenta nr 1, Pokój 1-osobowy dla osób niepełnosprawnych

Tutaj zatwierdzisz wniosek. Zanim klikniesz *ZAREJESTRUJ*, dokładnie sprawdź wprowadzone dane, klikając *zobacz podgląd wniosku.* Jeśli zauważysz błędy, kliknij przycisk *WRÓĆ* i dokonaj korekty.

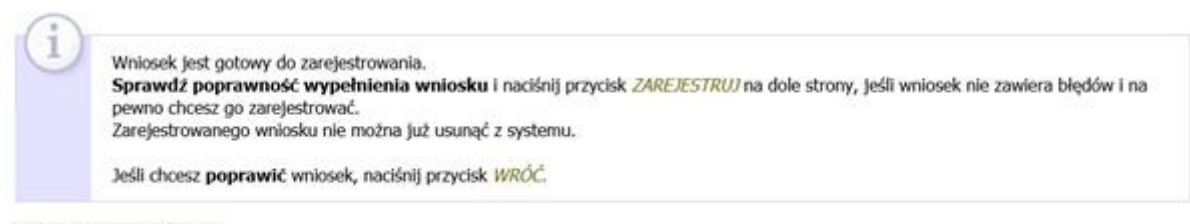

### zobacz podgląd wniosku [+]

**Pamiętaj!** *Wniosek o przyznanie miejsca w Domu Studenckim* wydrukuj po kliknięciu przycisku *ZAREJESTRUJ*. Jeśli wydrukujesz wniosek zanim zostanie zarejestrowany, na dokumentach pojawi się znak wodny *NIEZATWIERDZONY*. Dokumenty z takim znakiem nie będą przyjmowane i rozpatrywane. Jeśli wniosek ma dwie lub więcej stron zaleca się dwustronne drukowanie.

**Pamiętaj!** Po zarejestrowaniu wniosku jego zmodyfikowanie będzie możliwe dopiero po cofnięciu wniosku do poprawy. W tej sprawie będziesz musiał zwrócić się do koordynatora.

**Pamiętaj!** Student, któremu przyznane zostało miejsce w domu studenckim, w terminie 7 dni od otrzymania rozstrzygnięcia o przyznaniu miejsca, składa wniosek w dziekanacie w wersji papierowej wraz z dokumentami uzasadniającymi wniosek.

Jeżeli dostarczona przez Ciebie dokumentacja będzie kompletna i wprowadzone we wniosku dane poprawne, koordynator zaakceptuje Twój wniosek i uzyska on status *Gotowy do rozpatrzenia***.** Jeżeli dokumentacja będzie niekompletna lub będzie zawierała błędy, wówczas koordynator cofnie go do poprawy i uzyska on status *Cofnięty do poprawy*. W takiej sytuacji będziesz musiał niezwłocznie dokonać niezbędnych zmian we wniosku lub dostarczyć brakujące dokumenty.

**Pamiętaj!** Koniecznie zapoznaj się z harmonogramem wnioskowania. Jeżeli Twój wniosek zostanie rozpatrzony pozytywnie, zwróć szczególną uwagę na termin, w jakim musisz **potwierdzić chęć zamieszkania** w DS. Jeżeli nie zrobisz tego w terminie przewidzianym w harmonogramie, **miejsce zostanie Tobie odebrane**. Podobnie, jeżeli z ważnych powodów (praktyki, staże) masz zamiar zakwaterować się po 5 października, to musisz w systemie USOSweb **przedłużyć termin ważności skierowania**, gdyż po upływie daty ważności skierowania **miejsce zostanie Tobie odebrane**.

W momencie, gdy Twój wniosek o przyznanie miejsca w DS zostanie rozpatrzony, jego status zmieni się na *Rozpatrzony.*

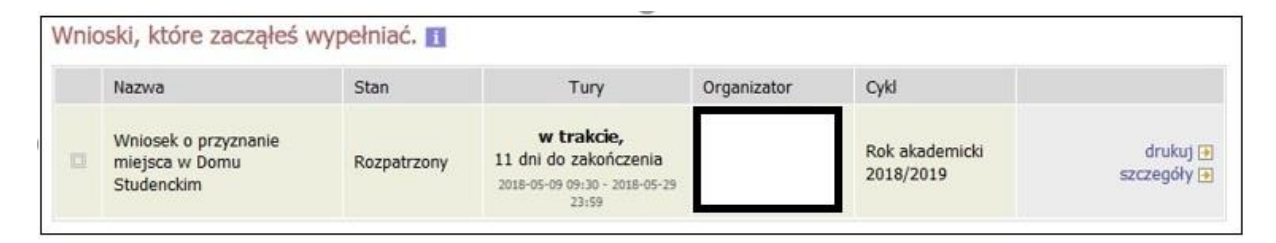

Po kliknięciu w znajdujący się po prawej stronie link *Szczegóły* wyświetlona zostanie strona, na której sprawdzisz, czy Twój wniosek został rozpatrzony pozytywnie, czy negatywnie. W przypadku negatywnego rozpatrzenia wniosku na stronie pojawi się następujący komunikat:

### Stan wniosku

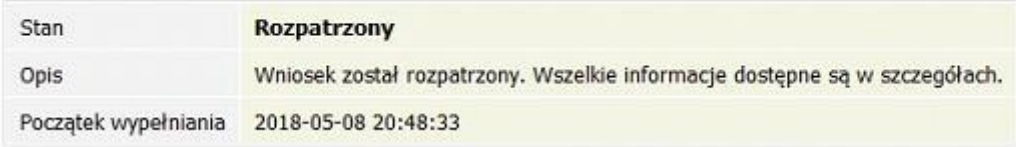

## Dane wniosku

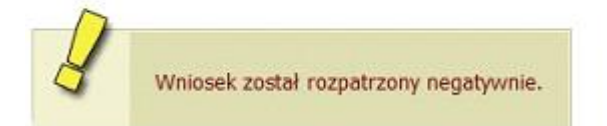

Natomiast w przypadku wniosku rozpatrzonego pozytywnie, pojawi się informacja o tym, czy w akademiku zostało Tobie przyznane miejsce.